# **11. 出欠連絡の利用**

出欠連絡とは、まなびポケット上から児童・生徒の出欠状況を連絡でき る機能です。

## **11.1 出欠連絡**

#### **11.1.1 出欠連絡の確認**

自身が送信した児童・生徒の出欠連絡を確認することができます。

#### **利用可能なアカウント種別**

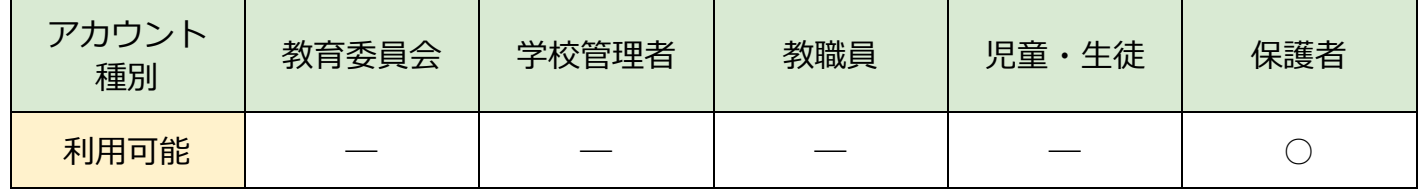

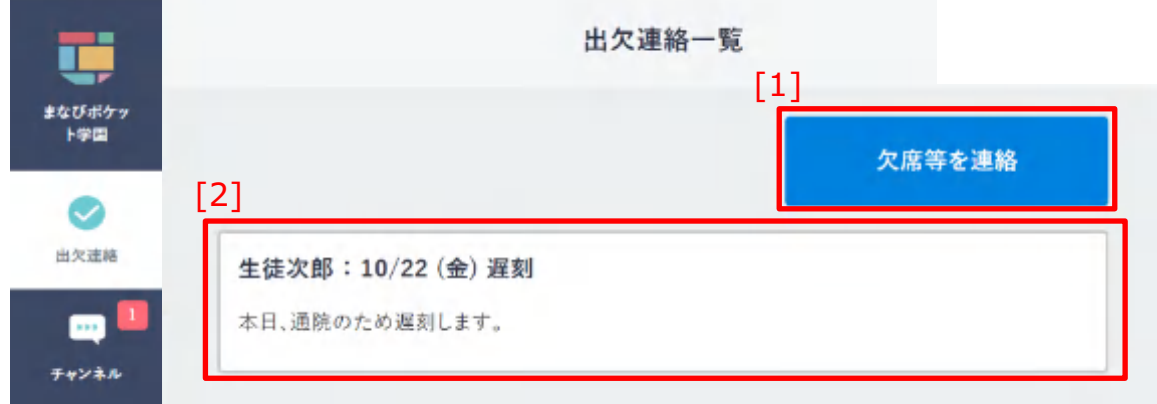

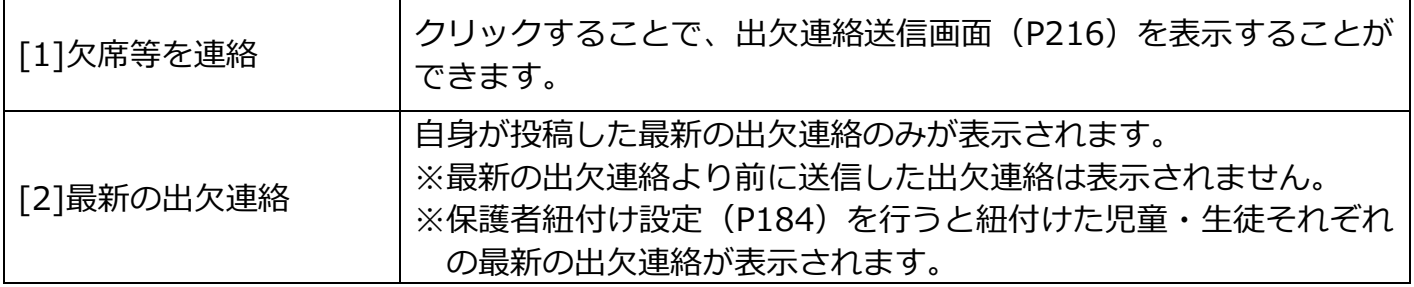

目次に戻る

### **! 注意**

ひとりの児童・生徒に複数の保護者が紐づいている場合、

出欠連絡は紐づく保護者の間で共有されます。

例)生徒次郎に対して保護者 A、保護者 B の2名が紐づいているとき、 保護者 A が生徒次郎に投稿した出欠連絡は、 保護者 B も確認することができます。

ただし、確認できる出欠連絡は、ひとりの児童・生徒に対し最新1件のみです。 保護者が出欠連絡を投稿した後、別の保護者が再度出欠連絡を投稿した場合、 はじめに投稿された出欠連絡は確認できなくなります。

例)保護者 A が生徒次郎に対して10時に出欠連絡を投稿した後、 保護者 B が同じく生徒次郎に対し、10時30分に出欠連絡を 投稿したとき、

[2]最新の出欠連絡には、保護者 A、保護者 B の両名とも、

10時30分に投稿された保護者 B の出欠連絡が表示されます。

※保護者 A が10時に投稿した出欠連絡は表示されません。

※教職員および学校管理者は、過去に投稿された出欠連絡も確認できます。 詳しくは P223 を参照してください。

### <span id="page-2-0"></span>**11.1.2 出欠連絡の送信**

児童・生徒の出欠連絡を送信することができます。

#### **利用可能なアカウント種別**

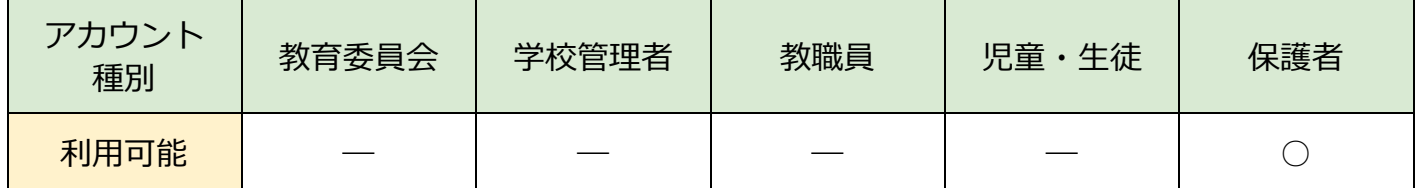

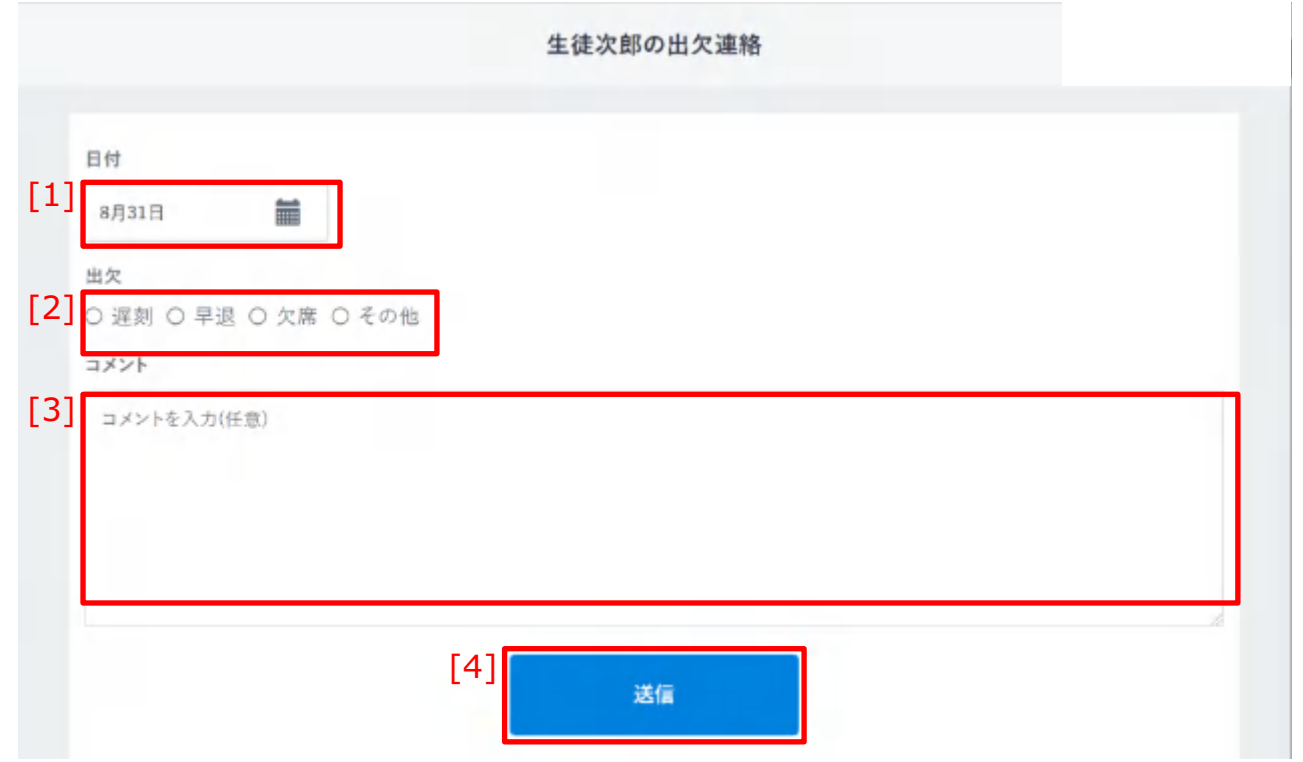

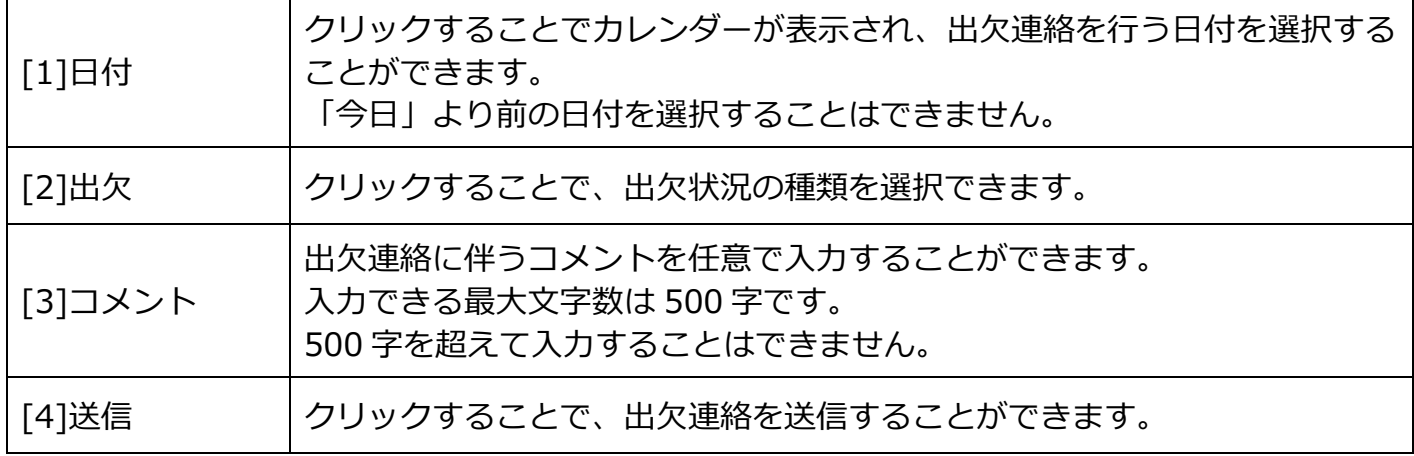

#### 目次に戻る

**保護者向け**

#### 11.出欠連絡の利用

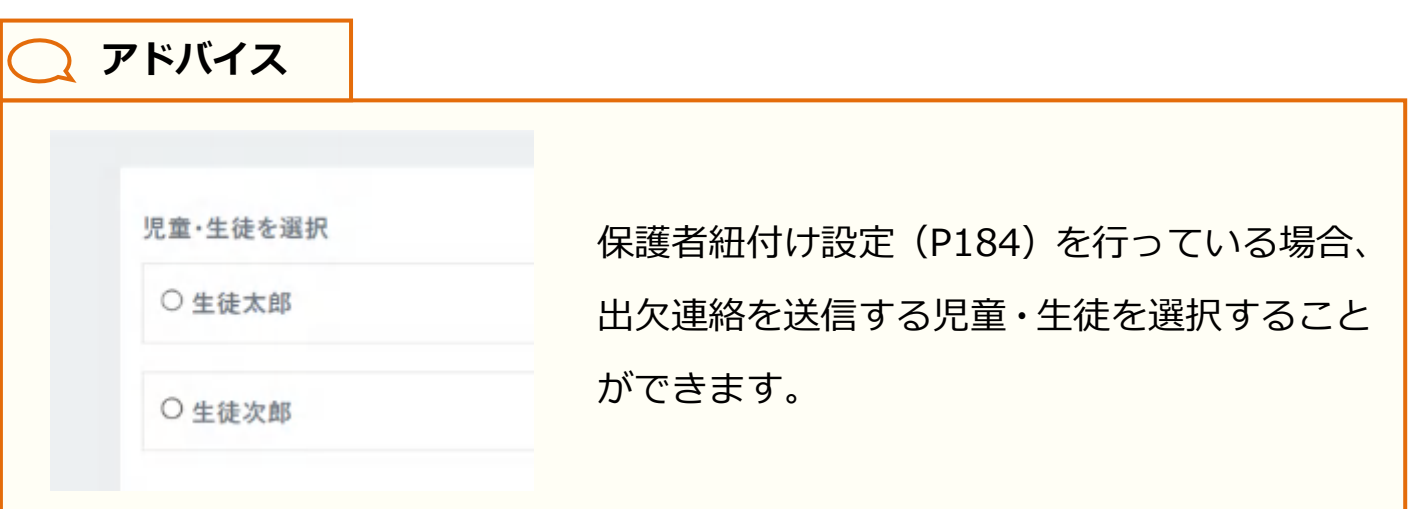

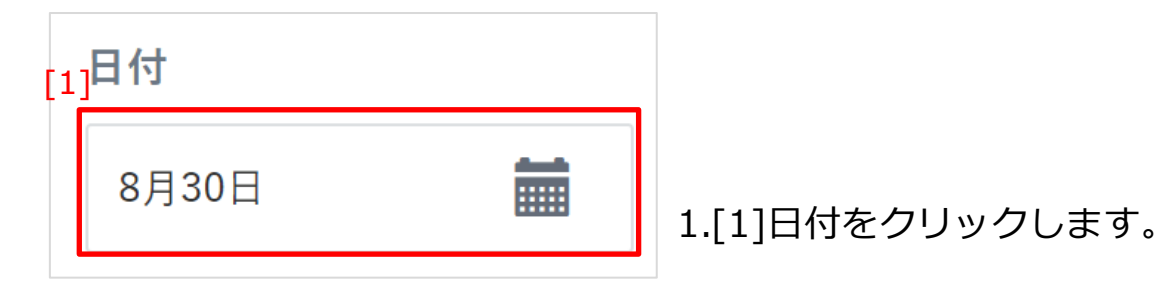

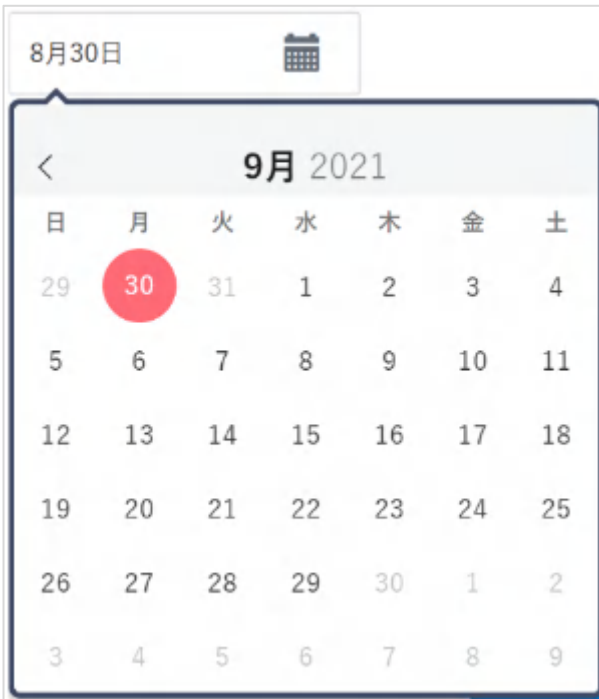

2.カレンダーが表示されるので、 出欠連絡を行う日付を選択してください。

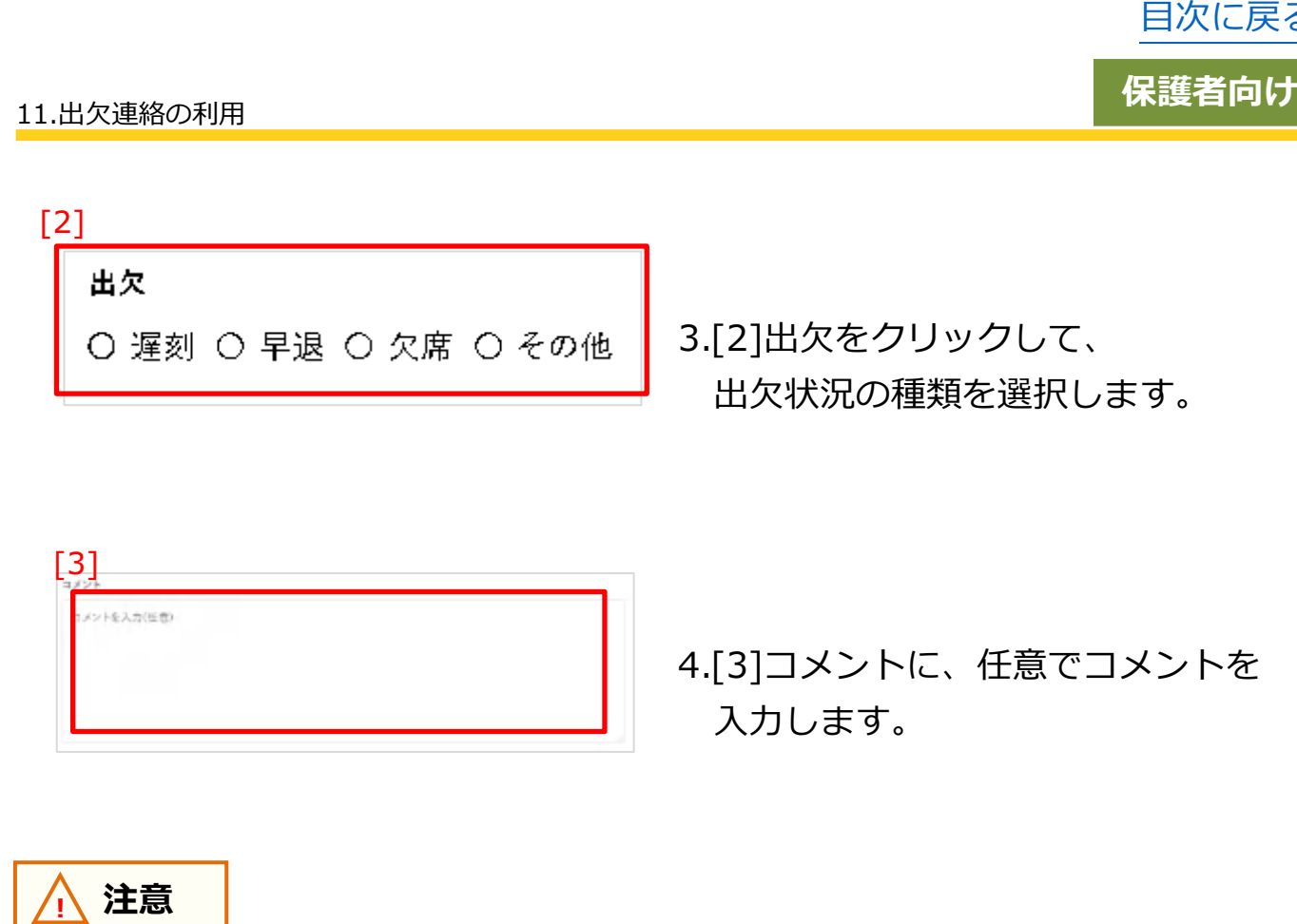

コメントに設定できる文字数は、最大 500 文字までとなります。 500 文字を超えて入力することはできません。

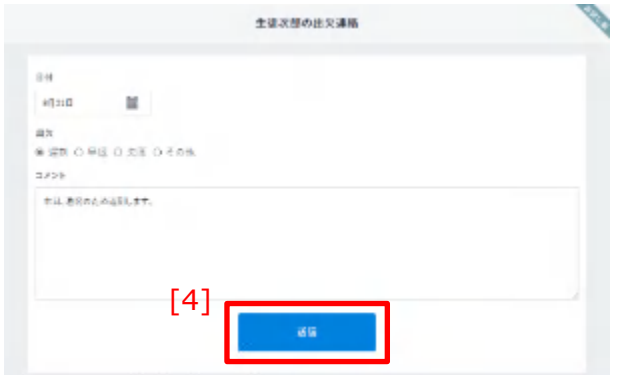

5.[4]送信をクリックすることで、 出欠連絡を送信することができます。

る

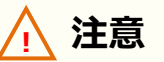

年度更新の実施後、保護者が出欠連絡を利用するには、担任の教職員もしくは 保護者に紐づく児童・生徒がまなびポケットにログインする必要があります。 また、年度更新が未実施の場合、保護者が出欠連絡を送信すると、以下のエラーが 表示され、出欠連絡の投稿はできません。

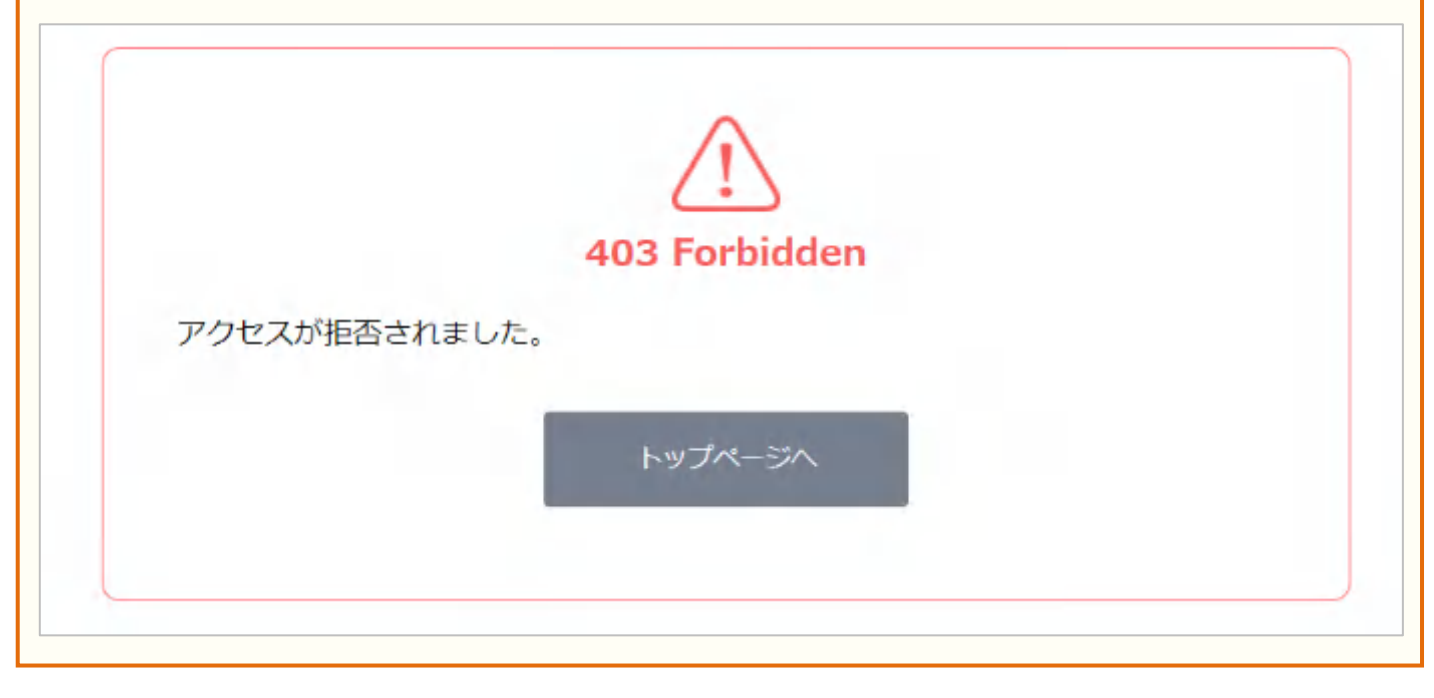